# XPRESSIO <sup>S</sup>

# <span id="page-0-0"></span>TASTATURBEFEHLE

# QuarkXPress® 6

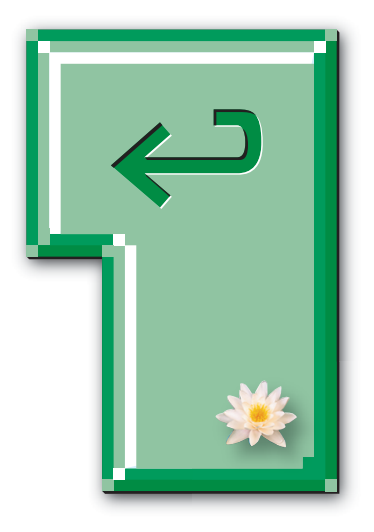

Tastaturlayout:

Betriebssystem: Mac OS

# <span id="page-1-0"></span>**Willkommen zu XPRESSIOs Tastaturbefehlen für QuarkXPress® 6**

Die Basis für diese Tastaturbefehle bildet die QXP-Onlinehilfe.

Das PDF ist interaktiv. Am Ende der Tastaturbefehle befindet sich ein Index, von dem durch Anklicken der Seitenzahlen, die hinter den jeweiligen Begriffen stehen, ebenfalls auf die betreffende Seite umgeschaltet wird.

Die Datei lässt sich natürlich auch ausdrucken. Die Seiten sind so konzipiert, dass bei einseitigem Druck links ein genügend großer Lochrand verbleibt.

Download und die Nutzung der Datei sind kostenlos und erfolgen »As Is«. Eine Haftung für etwaige Fehler ist daher ausgeschlossen.

> Feedback unter [peter.offenhuber@quarkuser.net](mailto:peter.offenhuber@quarkuser.net)

# <span id="page-2-0"></span>**Bilder**

# **Bilder importieren befehl**

Bilder mit 36 dpi importieren Umschalt+Öffnen in Dialogbox Bild laden Farb-TIFF als Graustufenbild importieren  $*$   $*$  +Öffnen in Dialogbox Bild laden Graustufen-TIFF als S/W importieren  $\mathcal{H} + \ddot{\text{O}}$ ffnen in Dialogbox Bild laden EPS ohne Volltonfarben importieren  $\mathcal{H} + \ddot{\circ}$ ffnen in Dialogbox Bild laden Alle Bilder im Dokument neu importieren  $*F + \overline{G}$ ffnen in Dialogbox Öffnen

# **Bilder skalieren befehl**

### **Grösse von Rahmen und Bildern ändern Gefehl**

Rahmengröße verändern; Rahmenform beschränken Umschalt+Ziehen Rahmengröße verändern; Proportionen Rahmengröße verändern; Bild skalieren  $#+Ziehen$ Rahmengröße verändern; Bild skalieren; Rahmenform begrenzen + + +Umschalt+Ziehen Rahmengröße verändern; Bild skalieren; Proportionen beibehalten + Wahl+Umschalt+Ziehen

### **Bilder zentrieren und einpassen Befehl**

Zentrieren + Umschalt+M In Rahmen einpassen +Umschalt+F In Rahmen einpassen; Proportionen<br>beibehalten

### **Bilder versetzen** (Inhaltswerkz.  $K^{(n)}$ ) **Befehl**

1 Punkt nach links  $\leftarrow$ 1/10 Punkt nach links Wahl+ $\leftarrow$ 1 Punkt nach rechts  $\Box$ 1/10 Punkt nach rechts Wahl+ $\rightarrow$ 1 Punkt nach oben  $\Box$  $1/10$  Punkt nach oben Wahl+ $\lceil \uparrow \rceil$ 1 Punkt nach unten  $\Box$ 1/10 Punkt nach unten Wahl+ $\boxed{\Gamma}$ 

# **Bilder modifizieren befehl**

Dialogbox Bildkontrast festlegen aufrufen +Umschalt+C Dialogbox Bildraster aufrufen +Umschalt+H

5% vergrößern + Wahl+Umschalt+. (Punkt) 5% verkleinern + Wahl+Umschalt+,

beibehalten Wahl+Umschalt+Ziehen

 $\#$ +Wahl+Umschalt+F

Negativ + + Umschalt + – (Bindestrich)

# <span id="page-3-0"></span>**Dialogboxen**

Nächstes Feld auswählen Tabulatortaste Vorheriges Feld auswählen Umschalt+Tabulatortaste Feld mit Texteinfügemarke auswählen Doppelklick Ausschneiden +X Kopieren  $#C$ Einsetzen +V Felder auf Ursprungswerte zurücksetzen +Z Berechnungen mit Operatoren ausführen + (Addition)

# **Schaltflächen Befehl**

OK (oder umrandete Schaltfläche) Return oder Enter Abbrechen +. (Punkt) Ja +J Nein +N Anwenden + Basic + Basic + Basic + Basic + Basic + Basic + Basic + Basic + Basic + Basic + Basic + Basic + Basic + Basic + Basic + Basic + Basic + Basic + Basic + Basic + Basic + Basic + Basic + Basic + Basic + Basic + Bas Schaltfläche festlegen (in Absatzattributen) +S

# **Felder Befehl**

- (Subtraktion) \* (Multiplikation) / (Division)

**Listen** (in Dialogboxen) **Befehl** Aufeinander folgende Listeneinträge<br>auswählen

Nicht aufeinander folgende Listeneinträge auswählen  $\overline{\phantom{a}}$  auswählen  $\overline{\phantom{a}}$ 

Zwei ausgewählte Einträge vergleichen Wahl+Klick auf Schaltfläche Anfügen

Umschalt+Klick

(bzw. Import in Dialogbox Druckstile)

# <span id="page-4-0"></span>**Dokumente**

### **Dokumente unterteilen und stapeln Befehl**

### **Untermenü Fenster (Menü Ansicht)**

In Originalgröße unterteilen/stapeln Ctrl+Unterteilen/Stapeln In Ganze Seite unterteilen/stapeln  $\mathbb{R}$ +Unterteilen/Stapeln In Miniaturen unterteilen/stapeln Wahl+Unterteilen/Stapeln Tastaturkürzel für Untermenü Fenster Umschalt+Klick auf Titelleiste In Originalgröße unterteilen/stapeln<br>(mit Titelleiste)

In Ganze Seite unterteilen/stapeln

In Miniaturen unterteilen/stapeln

### **Seiten anzeigen befehllicher Befehl**

Dialogbox Gehe zu Seite +J Musterseiten anzeigen anzeigen Umschalt+F10 Nächste Musterseite anzeigen Wahl+F10 Vorherige Musterseite anzeigen Wahl+Umschalt+F10 Dokument anzeigen (bei angezeigter Musterseite) Umschalt+F10

### **Ansicht wechseln** Befehl

Feld Ansichtsgröße aufrufen Ctrl+V Beliebige Ansicht zu 200% + #Wahl+Klick 200% zu Originalgröße + Wahl+Klick Ansicht verkleinern Ctrl+Wahl+Klicken/Ziehen

# **Bildschirm-Neuaufbau Befehl**

Neuaufbau anhalten +. (Punkt) Neuaufbau erzwingen + Wahl+. (Punkt)

# **Linealhilfslinien löschen Befehl**

Horizontale Linealhilfslinien löschen Wahl+Klick auf horizontales Lineal Vertikale Linealhilfslinien löschen Wahl+Klick auf vertikales Lineal

### **Dokumente schließen Befehl**

Dokumentfenster schließen + +W

# **Scrollen Befehl**

Mit der Seitenverschiebehand (m Wahl+Ziehen

Ctrl+Umschalt+Klick auf Titelleiste+ Unterteilen/Stapeln

(mit Titelleiste) +Umschalt+Klick auf Titelleiste+Unterteilen/Stapeln

(mit Titelleiste) Wahl+Umschalt+Klick auf Titelleiste+Unterteilen/Stapeln

Ganze Doppelseite Wahl+Ganze Seite oder  $\#$ +Wahl+0 (Null) Ansicht vergrößern Ctrl+Umschalt+Klicken oder Ziehen

Alle Dokumentfenster schließen auf Wahl+Klick auf Schließfeld oder  $\#$ +Wahl+W

<span id="page-5-0"></span>Echtzeitbewegung aktivieren (Vorgabe Interaktiv deaktiviert) Wahl+Ziehen des Scrollfeldes Echtzeitbewegung deaktivieren (Vorgabe Interaktiv aktiviert) Wahl+Ziehen des Scrollfeldes Zum Dokumentanfang Ctrl+A Zum Dokumentende Ctrl+D Einen Bildschirm aufwärts Ctrl+K Einen Bildschirm abwärts Ctrl+L Zur ersten Seite Ctrl+Umschalt+A Zur letzten Seite Ctrl+Umschalt+D Zur vorhergehenden Seite Ctrl+Umschalt+K Zur nächsten Seite Ctrl+Umschalt+L

### **Erweiterte Tastatur**

Zum Dokumentanfang Pos1 Zum Dokumentende Ende Einen Bildschirm aufwärts auch aufwärts Bild-nach-oben Einen Bildschirm abwärts Bild-nach-unten Zur ersten Seite Umschalt+Pos1 Zur letzten Seite Umschalt+Ende Zur vorhergehenden Seite Umschalt+Bild-nach-oben Zur nächsten Seite Umschalt+Bild-nach-unten

# <span id="page-6-0"></span>**Menüs**

# **Apfel-Menü Befehl**

# Menü Ablage **Befehl**

Neues Projekt + Neues + Neues + Neues + Neues + Neues + Neues + Neues + Neues + N Neue Bibliothek +Wahl+N Öffnen +O Schließen + William + William + William + William + William + William + William + William + William + William + W  $Sichern$   $\# + S$ Sichern unter  $#+WahI+S$ Zurück zur letzten automatisch gesicherten Fassung Wahl+Alte Fassung Text/Bild laden + and the set of the set of the set of the set of the set of the set of the set of the set of the set of the set of the set of the set of the set of the set of the set of the set of the set of the set of th Text sichern +Wahl+E Anfügen + Machine + Machine + Machine + Machine + Machine + Machine + Machine + Machine + Machine + Machine + M Seite als EPS sichern + Wahl+Umschalt+S Papierformat +Wahl+P Drucken +P Beenden + Beenden + Beenden + Beenden + Beenden + Beenden + Beenden + Beenden + Beenden + Beenden + Beenden + B

# **Menü Bearbeiten Befehl**

Widerrufen/Wiederherstellen + # # # # 2 oder F1 Ausschneiden + X oder F2 Kopieren + Coder F3 Einsetzen + V oder F4 Alles auswählen + Alles auswählen + A Suchen/Ersetzen +F Suchen/Ersetzen schließen +Wahl+F Kategorie Absatz (Dialogbox Vorgaben)  $\#$ +Wahl+Umschalt+A Kategorie Überfüllung (Dialogbox Vorgaben) Wahl+Umschalt+F12 Kategorie Werkzeug (Dialogbox Vorgaben) Doppelklick auf Objekterstellungs- ( $\oplus$ ) oder

# **Stilmenü für Text Befehl**

 $Gr\ddot{\theta} \rightarrow \text{Anderer Wert}$   $\mathbb{H} + \text{Umschalt}$ +>

### **Schriftstile**

Normal + Umschalt+P Fett + B =  $\#$  +Umschalt+B Kursiv + Umschalt + I Unterstrichen +Umschalt+U Wort unterstrichen + Umschalt+W Durchgestrichen + Umschalt+A Konturiert +Umschalt+O

QuarkXPress™ Umgebung Wahl+Über QuarkXPress oder Ctrl+Wahl+E

- 
- 

Zoomwerkzeug  $Q$ Stilvorlagen Umschalt+F11 Farben Umschalt+F12 S&B +Wahl+1 oder Wahl+Umschalt+F11

### **Ausrichtung**

Linksbündig + Umschalt + G Zentriert +Umschalt+M Rechtsbündig + Umschalt + R Blocksatz + Umschalt+J Erzwungener Blocksatz + Wahl+Umschalt+J Zeilenabstand +Umschalt+E Formate  $\mathbb{R}$ +Umschalt+F Tabulatoren +Umschalt+T Linien + Umschalt+N Text in Rahmen (Rahmen verankern und<br>Text löschen)

# **Stilmenü für Bilder Befehl**

# **Stilmenü für Linien aus Befehl**

 $Stärke \rightarrow Anderer Wert$   $\qquad \qquad \text{#+Umschalt+>}$ 

# **Menü Objekt** Befehl

Modifizieren +M Randstil  $\mathbb{R} + B$ Ausschneiden + Wahl+T Umfluss  $\mathbb{H} + T$ Duplizieren +D Mehrfach duplizieren + Wahl+D  $\frac{1}{1}$ öschen  $\frac{1}{1}$ Gruppieren +G Gruppieren rückgängig + U Sperren/Entsperren F6 Ganz nach vorn F5

Ganz nach hinten von der Eine Umschalt+F5

Abstand/Ausrichtung +, (Komma) Bézierlinie in geschlossenen<br>Bézierrahmen konvertieren

- <span id="page-7-0"></span>Schattiert +Umschalt+S Versalien + Umschalt + V Kapitälchen + Umschalt+H Hochgestellt + (plus) Tiefgestellt + – (Bindestrich) Index  $\mathbb{R}$ +Umschalt+C Zeichen + Umschalt+D
	-

Wahl+Text in Rahmen

Negativ + Umschalt+ – (Bindestrich)  $K$ ontrast  $\mathbb{R}$ +Umschalt+C Raster + Umschalt+H

Eine Ebene vor Wahl+Objekt → Ganz nach vorn oder Wahl+F5 Eine Ebene zurück Wahl+Objekt → Ganz nach hinten oder Wahl+Umschalt+F5

Wahl+Objekt → Form →  $\circlearrowright$ 

### <span id="page-8-0"></span>**Bearbeiten**

Umfluss Wahl+F4

### **Punkt-/Segmenttyp**

Eckpunkt Wahl+F1 Glatter Eckpunkt Wahl+F2 Symmetrischer Punkt Wahl+F3 Gerades Segment Wahl+Umschalt+F1 Kurvenförmiges Segment Wahl+Umschalt+F2

# **Menü Seite Befehl**

Gehe zu Seite +J Musterseiten anzeigen Umschalt+F10 Nächste Musterseite anzeigen Wahl+F10 Vorherige Musterseite anzeigen Wahl+Umschalt+F10 Dokument anzeigen (bei angezeigter Musterseite) Umschalt+F10 Seiteneigenschaften [WEB]  $#+WahI+Umschalt+A$ 

# **Menü Ansicht Befehl**

Ganze Seite +0 (Null) Originalgröße **auf alle auf an Eine an Eine auf als auch an Eine an Eine an Eine an Eine an Eine an Eine an Ein** Miniaturen Umschalt+F6 Hilfslinien zeigen/verbergen F7 Grundlinienraster zeigen/verbergen Wahl+F7 Hilfslinien magnetisch Umschalt+F7 Lineale zeigen/verbergen  $\#+R$ Sonderzeichen zeigen/verbergen  $#+I$ 

# **Menü Hilfsmittel and Befehl**

Rechtschreibprüfung → Wort/Auswahl #+L Rechtschreibprüfung → Text +Wahl+L  $Rechtschreibprüfung \rightarrow Dokument$   $\#+Wahl+Umschalt+L$ Trennvorschlag +Ctrl+Umschalt+H

### **Dialogbox Verwendung**

Register Schriften F13 Register Bilder Wahl+F13

# **Menü Fenster and Befehl**

Werkzeuge zeigen/verbergen F8 Maßpalette zeigen/verbergen F9 Seitenlayout zeigen/verbergen F10 Stilvorlagen zeigen/verbergen F11 Farben zeigen/verbergen F12 Überfüllung zeigen/verbergen Wahl+F12

Form Umschalt+F4 Ausschnitt Wahl+Umschalt+F4

Ganze Doppelseite Wahl+Ganze Seite oder #+Wahl+0 (Null)

# <span id="page-9-0"></span>**Register in Dialogboxen Befehl**

Nächstes Register anzeigen <br>
Vorheriges Register anzeigen 
+Wahl+Umschalt+Tabulatortaste

Vorheriges Register anzeigen +Wahl+Umschalt+Tabulatortaste

# <span id="page-10-0"></span>**Objekte**

# **Objekte auswählen/abwählen Befehl**

Mehrere Objekte oder Punkte auswählen Umschalt+Klick Alle Objekte abwählen Tabulatortaste (bei aktiviertem Objekt-

### **Objekte erstellen, drehen; Ändern ihrer Größe Befehl**

Rechteck auf Quadrat oder Oval auf Kreis beschränken Umschalt+Erstellen oder Größe ändern Objektdrehung auf 0°/45°/90° beschränken Umschalt+Drehen Gerade Linie auf Winkel von 0°/45°/90°

# **Dialogbox Modifizieren befehl**

### **Linienstärke modifizieren Befehl**

**Erhöhen**

### **Vermindern**

Nach Voreinstellung + 10 and  $H$  +Umschalt+,

### **Bézierobjekte und -Pfade bearbeiten Befehl**

Bézierpunkt löschen Wahl+Klick auf Punkt Aktiven Bézierpunkt bei Objekterstellung<br>Jöschen Bézierpunkt hinzufügen Wahl+Klick auf Segment Eckpunkt zu glattem Eckpunkt<br>(abhängig von Vorgaben)

Glatten Eckpunkt zu Eckpunkt<br>(abhängig von Vorgaben)

Glatten Eckpunkt zu Eckpunkt bei Bézier bei Objekterstellung bearbeiten **Beiterstellung** 

Verborgenes Objekt auswählen  $\mathcal{H} + \mathcal{W}$ ahl+Umschalt+Klick, wo die Objekte überlappen werkzeug  $\cdot$  )

Umschalt+Erstellen, Drehen oder Größe ändern

Dialogbox Modifizieren öffnen auch Doppelklick auf Objekt mit Objektwerkzeug  $\Phi$ 

Nach Voreinstellung + the settle of  $H$  and  $H$  and  $H$  are  $H$  and  $H$  are  $H$  are  $H$  are  $H$  and  $H$  are  $H$  are  $H$  are  $H$  and  $H$  are  $H$  are  $H$  are  $H$  are  $H$  are  $H$  are  $H$  are  $H$  are  $H$  are  $H$  are  $H$  are  $H$ 1 Punkt + Wahl+Umschalt+. (Punkt)

1 Punkt + Wahl+Umschalt+,

Löschtaste

Ctrl+Kurvengriff ziehen oder Ctrl+Umschalt+Kurvengriff ziehen

Ctrl+Kurvengriff ziehen oder Ctrl+Umschalt+Kurvengriff ziehen

Objekterstellung +Ctrl+Kurvengriff ziehen

<span id="page-11-0"></span>Kurvengriffe zurückziehen (abhängig von Vorgaben) Ctrl+Klick auf Punkt oder

Kurvengriffe anzeigen (abhängig von Vorgaben) Ctrl+Punkt ziehen oder

Alle Bézierpunkte im aktiven Objekt<br>auswählen (einzelner Pfad) Alle Bézierpunkte im aktiven Objekt<br>auswählen (mehrere Pfade) Aktiven Punkt auf 45° Bewegungen<br>beschränken Bézierlinie in geschlossenen<br>Bézierrahmen konvertieren

### **Objekte verschieben befehl**

Mit horizontalen/vertikalen Beschränkungen Umschalt+Ziehen (Objektwerkzeug  $\clubsuit$ ) oder

Ctrl+Umschalt+Klick auf Punkt

Ctrl+Umschalt+Punkt ziehen

 $\#$ +Umschalt+A oder Doppelklick auf Punkt

 $\#$ +Umschalt+A oder Dreifachklick auf Punkt

Umschalt+Punkt ziehen

 $Wahl+Objekt$  → Form →  $\heartsuit$ 

Ohne Beschränkung auch ziehen (Objektwerkzeug  $\clubsuit$ ) oder #+Ziehen (Inhaltswerkzeug  $\mathbb{M}$ ) +Umschalt+Ziehen (Inhaltswerkzeug h)

### **Objekte versetzen** (Objektwerkz. p) **Befehl**

1 Punkt nach links  $\leftarrow$  $1/10$  Punkt nach links Wahl+ $\leftarrow$ 1 Punkt nach rechts  $\Box$ 1/10 Punkt nach rechts Wahl+ $\rightarrow$ 1 Punkt nach oben  $[1]$ 1/10 Punkt nach oben Wahl+ 1 Punkt nach unten  $\mathbb{Q}$ 1/10 Punkt nach unten Wahl+ $\bigcap$ 

# <span id="page-12-0"></span>**Paletten**

### Werkzeugpalette Befehl

Palette zeigen/verbergen F8 Nächstes Werkzeug auswählen (oder Palette aufrufen) + +Wahl+Tabulatortaste Vorheriges Werkzeug auswählen<br>(oder Palette aufrufen) Werkzeug ausgewählt lassen Wahl+Klick auf Werkzeug Kategorie Werkzeug in Dialogbox Vorgaben

### **Maßpalette Befehl**

Palette aufrufen F9 Erstes Feld auswählen (oder Palette aufrufen) + Wahl+M Feld Schrift auswählen (oder Palette aufrufen) +  $\#$  +Wahl+Umschalt+M Nächstes Feld auswählen Tabulatortaste Vorheriges Feld auswählen Umschalt+Tabulatortaste Beenden/Anwenden and Return oder Enter Beenden/Abbrechen +. (Punkt)

### **Seitenlayoutpalette** Befehl

Palette aufrufen F10

# **Stilvorlagenpalette** Befehl

Palette aufrufen F11 Kontextmenü Stilvorlage bearbeiten aufrufen Ctrl+Klick auf Stilvorlage Dialogbox Stilvorlage bearbeiten aufrufen #+Klick auf Stilvorlage Kein Stil und danach Stilvorlage anwenden Wahl+Klick auf Stilvorlage

# **Farbenpalette Befehl**

Palette aufrufen F12 Dialogbox Farben aufrufen + Basis +Klick auf Farbnamen

# **Überfüllungspalette Befehl**

Palette aufrufen Wahl+F12

### Listenpalette **Befehl**

Palette aufrufen Wahl+F11

# **Indexpalette Befehl**

Palette aufrufen + Wahl+I Text markieren +Wahl+I Schaltfläche Hinzufügen klicken +Wahl+Umschalt+I

(oder Palette aufrufen) +Wahl+Umschalt+Tabulatortaste

Doppelklick auf Objekterstellungswerkzeug oder Zoomwerkzeug k

Dialogbox Seiten einfügen aufrufen Wahl+Musterseite in Dokumentbereich ziehen

# <span id="page-13-0"></span>**Suchen/Ersetzen-Palette Befehl**

Palette aufrufen +F Palette schließen + Wahl+F Schaltfläche Weitersuchen in Suche erstes<br>ändern

Wahl+Weitersuchen

# <span id="page-14-0"></span>**Text**

### **Automatische Seitennummerierungszeichen in Textrahmen Befehl**

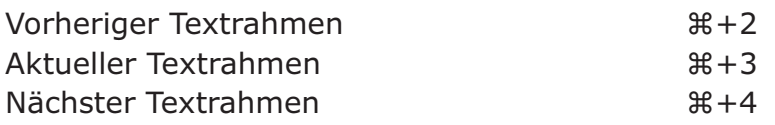

### **Textfluss des Dokuments aktualisieren Befehl**

Text an aktuelle Version von QuarkXPress anpassen Wahl+Öffnen in Dialogbox Öffnen

# **Schrift ändern Befehl**

Feld Schrift in der Maßpalette aufrufen  $\mathbb{H}$ +Wahl+Umschalt+M Vorherige Schrift Wahl+Umschalt+F9 Nächste Schrift Wahl+F9

# **Einzelne Schriftzeichen eingeben Befehl**

Symbol Schriftzeichen +Wahl+Q

# **Schriftgrösse ändern Befehl**

**Erhöhen**

### **Vermindern**

nach Voreinstellung + the state of  $H + U$ mschalt+,

### **Interaktiv verändern**

nicht proportional +Griff ziehen

### **Schrifthöhe/Schriftbreite ändern Befehl**

### **Erhöhen**  $5\%$   $\frac{1}{2}$   $\frac{1}{2}$   $\frac{1$

### **Vermindern**

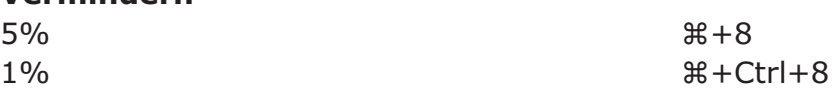

nach Voreinstellung + the state of the state of the state of the state of the state of the state of the state o 1 Punkt + Wahl+Umschalt+. (Punkt)

1 Punkt + Wahl+Umschalt+,

Proportional + Wahl+Umschalt+Griff ziehen Beschränkt + Beschränkt + Umschalt+Griff ziehen

 $1\%$   $\frac{1}{2}$  + Ctrl + 9

# <span id="page-15-0"></span>**Unterschneidung/Spationierung verändern Befehl**

**Erhöhen**

### **Vermindern**

### **Grundlinienversatz verändern Befehl**

# **Zeilenabstand verändern Befehl**

**Erhöhen**

### **Vermindern**

# **Absatzattribute kopieren Befehl**

Formate in markierte Absätze der Textkette kopieren Wahl+Umschalt+Klick

# **Text ziehen und loslassen Befehl**

Text ziehen+kopieren (Vorgabe Interaktiv aktiviert) Umschalt+Ziehen Text ziehen (Vorgabe Interaktiv deaktiviert) #+Ctrl+Ziehen Text ziehen+kopieren (Vorgabe Interaktiv deaktiviert) +Ctrl+Umschalt+Ziehen

# **Schaltflächen für Rechtschreibprüfung Befehl**

 $\mathbb{S}$ uchen  $\mathbb{R}$ +l Auslassen **and a struck and a struck and a struck and a struck and a struck and a struck and a struck and a struck and a struck and a struck and a struck and a struck and a struck and a struck and a struck and a struck and** Anfügen + Basic + Basic + Basic + Basic + Basic + Basic + Basic + Basic + Basic + Basic + Basic + Basic + Basic + Basic + Basic + Basic + Basic + Basic + Basic + Basic + Basic + Basic + Basic + Basic + Basic + Basic + Basi Alle unbekannten Wörter ins Hilfslexikon<br>aufnehmen

Jokerzeichen +? Umgekehrter Schrägstrich (Backslash)  $#+7$ Tabulator  $\setminus$  t Neuer Absatz and a settlement of the Second Second Second Second Second Second Second Second Second Second Second Second Second Second Second Second Second Second Second Second Second Second Second Second Second Second Sec Neue Zeile +Umschalt+Return

1/20 Geviert and the state of the state of the state of the state of the state of the state of the state of the state of the state of the state of the state of the state of the state of the state of the state of the state 1/200 Geviert + Wahl+Umschalt+"

1/20 Geviert + Umschalt + A 1/200 Geviert + Wahl+Umschalt+Ä

1 Punkt nach oben + Wahl+Umschalt+Ü 1 Punkt nach unten + Wahl+Umschalt+ - (Bindestrich)

1 Punkt **and a structure of the structure of the structure of the structure of the structure of the structure of the structure of the structure of the structure of the structure of the structure of the structure of the str** 1/10 Punkt + Wahl+Umschalt+L

 $1$  Punkt  $\mathcal{H}$  +Umschalt+K 1/10 Punkt +Wahl+Umschalt+K

Wahl+Umschalt+Klick auf Fertig

# **Text suchen Eingabe ins Feld Suchen nach**

<span id="page-16-0"></span>Neue Spalte + Enter Neuer Rahmen +Umschalt+Enter Seitenzahl des vorherigen Rahmens  $#+2$ Seitenzahl des aktuellen Rahmens  $#+3$ Seitenzahl des nächsten Rahmens  $\mathbb{R} + 4$ Interpunktionsraum +. (Punkt) Flexibles Leerzeichen +Umschalt+F

### **Sonderzeichen Befehl**

Einzug hier  $\mathbb{R} + \#$ Weiche Neuzeile + Return +  $R + Return$ Neuer Absatz **Return** Neue Zeile Umschalt+Return Neue Spalte **Enter** Neuer Rahmen Umschalt+Enter Rechts eingezogener Tabulator Wahl+Tabulatortaste

# **Binde- und Gedankenstriche Befehl**

Bindestrich – (Bindestrich) Geschützter Bindestrich  $# + =$ Weicher Bindestrich + + + (Bindestrich) Geschützter Halbgeviert-Gedankenstrich Wahl+ – (Bindestrich) Geviert-Gedankenstrich Wahl+Umschalt+ – (Bindestrich) Geschützter Geviert-Gedankenstrich  $\#$ +Wahl+ =

### **Leerzeichen Befehl**

Leerzeichen Leertaste Geschütztes Leerzeichen + +5 Halbgeviert Wahl+Leertaste Flexibles Leerzeichen Wahl+Umschalt+Leertaste Geschütztes flexibles Leerzeichen  $\mathcal{H} + \mathcal{W}$ ahl+Umschalt+Leertaste Interpunktionsraum Umschalt+Leertaste Geschützter Interpunktionsraum +Umschalt+Leertaste

# **Texteinfügemarke bewegen Befehl**

Zum vorherigen Zeichen Zum nächsten Zeichen  $\Box$ Zur vorherigen Zeile  $\uparrow$ Zur nächsten Zeile  $\mathbb{Q}$ Zum vorhergehenden Wort  $\mathbb{R} + \mathbb{R}$ Zum nächsten Wort  $\mathbb{R} + \Box$ Zum vorhergehenden Absatz  $\mathbb{R} + \uparrow$ Zum nächsten Absatz  $\mathbb{R} + \sqrt{1}$  $Zum$  Zeilenanfang  $#+Wahl+\rightarrow$  $Zum$  Zeilenende  $\#$   $\#$   $\#$   $\#$   $\#$  $Zum$  Textanfang  $\mathcal{H} + WahI + \uparrow$  $Zum$  Textende  $\mathbb{R} + \text{Wahl} + \sqrt{1 + \text{Wahl}}$ 

Trennung nur an weichen Bindestrichen  $# + - (Bindestrich)$  unmittelbar vor dem Wort

Geschütztes Halbgeviert +Wahl+Leertaste oder +Wahl+5

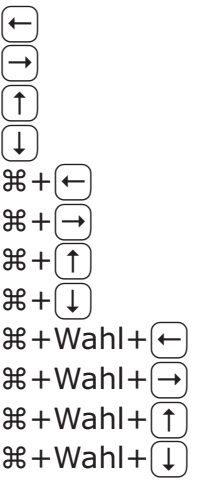

# <span id="page-17-0"></span>**Zeichen markieren Befehl**

Vorheriges Zeichen and Umschalt+ Nächstes Zeichen  $U$ mschalt+ $\rightarrow$ Zur vorherige Zeile Umschalt+ Zur nächsten Zeile aus der Umschalt+ Zum vorhergehenden Wort  $\qquad \qquad \text{if +Unschalt+} \leftarrow$ Zum nächsten Wort  $\qquad \qquad \text{if +Unschalt+} \rightarrow$ Zum vorhergehenden Absatz + #Umschalt+ Zum nächsten Absatz  $\mathbb{R}$ +Umschalt+ $\text{I}$  $Zum$  Zeilenanfang  $\mathcal{H} + Wahl + Umschalt + \rightarrow \mathcal{H}$  $Zum$  Zeilenende  $\mathcal{H} + Wanh + Umschalt + \rightarrow$  $Zum$  Textanfang  $\mathcal{H} + WahI + Umschalt + \uparrow$  $Zum$  Textende  $\mathcal{H} + WahI + Umschalt + \Box$ 

# **Text mit der Maus markieren Befehl**

Texteinfügemarke platzieren Fin Klick Wort markieren **Wort markieren** Doppelklick auf das Wort Wort einschließlich Punkt, Komma etc.<br>markieren Zeile markieren auch der Dreifachklick Absatz markieren von der andere Vierfachklick Text markieren Fünffachklick

# **Zeichen löschen Befehl**

Vorheriges Zeichen aus der Einer Löschtaste Nächstes Zeichen Umschalt+Löschtaste Nächstes Zeichen (erweiterte Tastatur)  $\boxtimes$ Vorheriges Wort +Löschtaste Nächstes Wort + Umschalt+Löschtaste Markierte Zeichen Löschtaste

Doppelklick zwischen Wort und Satzzeichen

# **INDEX**

### <span id="page-18-0"></span>**A**

Absatzattribute Formate in markierte Absätze der Textkette kopieren [16](#page-15-0) Alles auswählen [7](#page-6-0) Anfügen [7](#page-6-0) Ansicht 200% zu Originalgröße [5](#page-4-0) Beliebige Ansicht zu 200% [5](#page-4-0) Feld Ansichtsgröße aufrufen [5](#page-4-0) Ganze Doppelseite [5](#page-4-0), [9](#page-8-0) Ganze Seite [9](#page-8-0) Miniaturen [9](#page-8-0) Originalgröße [9](#page-8-0) vergrößern [5](#page-4-0) verkleinern [5](#page-4-0) zeigen/verbergen Grundlinienraster [9](#page-8-0) Hilfslinien [9](#page-8-0) Lineale [9](#page-8-0) Sonderzeichen [9](#page-8-0) Ausschneiden [7](#page-6-0)

### **B**

Beenden [7](#page-6-0) Bézierobjekte und -Pfade Aktiven Bézierpunkt bei Objekterstellung löschen [11](#page-10-0) Aktiven Punkt auf 45° Bewegungen beschränken [12](#page-11-0) Alle Bézierpunkte im aktiven Objekt auswählen [12](#page-11-0) Bézier bei Objekterstellung bearbeiten [11](#page-10-0) Bézierlinie in geschlossenen Bézierrahmen konvertieren [8](#page-7-0), [12](#page-11-0) Bézierpunkt hinzufügen [11](#page-10-0) Bézierpunkt löschen [11](#page-10-0) Eckpunkt zu glattem Eckpunkt [11](#page-10-0) Glatten Eckpunkt zu Eckpunkt [11](#page-10-0) Glatten Eckpunkt zu Eckpunkt bei Objekterstellung [11](#page-10-0) Kurvengriffe anzeigen [12](#page-11-0) Kurvengriffe zurückziehen [12](#page-11-0) Punkt-/Segmenttyp Eckpunkt [9](#page-8-0) Gerades Segment [9](#page-8-0) Glatter Eckpunkt [9](#page-8-0) Kurvenförmiges Segment [9](#page-8-0) Symmetrischer Punkt [9](#page-8-0) Bilder ändern Rahmengröße verändern; Bild skalieren [3](#page-2-0)

Rahmengröße verändern; Bild skalieren; Pro-

portionen beibehalten [3](#page-2-0) Rahmengröße verändern; Bild skalieren; Rahmenform begrenzen [3](#page-2-0) Rahmengröße verändern; Proportionen beibehalten [3](#page-2-0) Rahmengröße verändern; Rahmenform beschränken [3](#page-2-0) importieren Alle Bilder im Dokument neu importieren [3](#page-2-0) Bilder mit 36 dpi importieren [3](#page-2-0) EPS ohne Volltonfarben importieren [3](#page-2-0) Farb-TIFF als Graustufenbild importieren [3](#page-2-0) Graustufen-TIFF als S/W importieren [3](#page-2-0) modifizieren Dialogbox Bildkontrast festlegen aufrufen [3](#page-2-0) Dialogbox Bildraster aufrufen [3](#page-2-0) Kontrast [8](#page-7-0) Negativ [3](#page-2-0), [8](#page-7-0) Raster [8](#page-7-0) skalieren 5% vergrößern [3](#page-2-0) 5% verkleinern [3](#page-2-0) versetzen 1 Punkt nach links [3](#page-2-0) 1 Punkt nach oben [3](#page-2-0) 1 Punkt nach rechts [3](#page-2-0) 1 Punkt nach unten [3](#page-2-0) 1/10 Punkt nach links [3](#page-2-0) 1/10 Punkt nach oben [3](#page-2-0) 1/10 Punkt nach rechts [3](#page-2-0) 1/10 Punkt nach unten [3](#page-2-0) zentrieren und einpassen In Rahmen einpassen [3](#page-2-0) In Rahmen einpassen; Proportionen beibehalten [3](#page-2-0) Zentrieren [3](#page-2-0) Bildschirm-Neuaufbau anhalten [5](#page-4-0) erzwingen [5](#page-4-0) Binde- und Gedankenstriche Bindestrich [17](#page-16-0) Geschützter Bindestrich [17](#page-16-0) Geschützter Geviert-Gedankenstrich [17](#page-16-0) Geschützter Halbgeviert-Gedankenstrich [17](#page-16-0) Geviert-Gedankenstrich [17](#page-16-0) Trennung nur an weichen Bindestrichen [17](#page-16-0) Weicher Bindestrich [17](#page-16-0)

### **D**

Dialogbox Modifizieren öffnen [11](#page-10-0) Dialogbox Verwendung Register Bilder [9](#page-8-0)

Register Schriften [9](#page-8-0) Dialogbox Vorgaben Kategorie Absatz [7](#page-6-0) Kategorie Überfüllung [7](#page-6-0) Kategorie Werkzeug [7,](#page-6-0) [13](#page-12-0) Dialogboxen Felder auf Ursprungswerte zurücksetzen [4](#page-3-0) Ausschneiden [4](#page-3-0) Berechnungen mit Operatoren ausführen [4](#page-3-0) Einsetzen [4](#page-3-0) Kopieren [4](#page-3-0) mit Texteinfügemarke auswählen [4](#page-3-0) Nächstes [4](#page-3-0) Vorheriges [4](#page-3-0) Listen Aufeinander folgende Listeneinträge auswählen [4](#page-3-0) Nicht aufeinander folgende Listeneinträge auswählen [4](#page-3-0) Zwei ausgewählte Einträge vergleichen [4](#page-3-0) Schaltflächen Abbrechen [4](#page-3-0) Anwenden [4](#page-3-0) festlegen [4](#page-3-0) Ja [4](#page-3-0) Nein [4](#page-3-0) OK [4](#page-3-0) Dokumente schließen Alle Dokumentfenster [5](#page-4-0) Dokumentfenster [5](#page-4-0) unterteilen und stapeln Untermenü Fenster In Ganze Seite [5](#page-4-0) In Miniaturen [5](#page-4-0) In Originalgröße [5](#page-4-0) Tastaturkürzel für Untermenü Fenster [5](#page-4-0) Drucken [7](#page-6-0)

### **E**

Einsetzen [7](#page-6-0)

### **F**

Farben [7](#page-6-0) zeigen/verbergen [9](#page-8-0) Farbenpalette aufrufen [13](#page-12-0) Dialogbox Farben aufrufen [13](#page-12-0)

### **G**

Grundlinienversatz 1 Punkt nach oben [16](#page-15-0) 1 Punkt nach unten [16](#page-15-0)

### **H**

Hilfslinien magnetisch [9](#page-8-0)

### **I**

Indexpalette aufrufen [13](#page-12-0) Markierten Indexeintrag bearbeiten [14](#page-13-0) Schaltfläche Hinzufügen klicken [13](#page-12-0) Text markieren [13](#page-12-0)

### **K**

Kopieren [7](#page-6-0)

### **L**

Leerzeichen Flexibles Leerzeichen [17](#page-16-0) Geschütztes [17](#page-16-0) Halbgeviert [17](#page-16-0) Geschütztes [17](#page-16-0) Interpunktionsraum [17](#page-16-0) Geschützter [17](#page-16-0) Leerzeichen [17](#page-16-0) Geschütztes [17](#page-16-0) Linealhilfslinien löschen Horizontale [5](#page-4-0) Vertikale [5](#page-4-0) Linien Linienstärke modifizieren Erhöhen 1 Punkt [11](#page-10-0) Nach Voreinstellung [11](#page-10-0) Vermindern 1 Punkt [11](#page-10-0) Nach Voreinstellung [11](#page-10-0) Stärke → Anderer Wert [8](#page-7-0) Listen zeigen/verbergen [10](#page-9-0) Listenpalette aufrufen [13](#page-12-0)

### **M**

Maßpalette aufrufen [13](#page-12-0) Beenden/Abbrechen [13](#page-12-0) Beenden/Anwenden [13](#page-12-0) Erstes Feld auswählen [13](#page-12-0) Feld Schrift auswählen [13](#page-12-0) Nächstes Feld auswählen [13](#page-12-0) Vorheriges Feld auswählen [13](#page-12-0) zeigen/verbergen [9](#page-8-0)

### **N**

Neue Bibliothek [7](#page-6-0) Neues Projekt [7](#page-6-0)

### **O**

Objekt Abstand/Ausrichtung [8](#page-7-0) Ausschneiden [8](#page-7-0) auswählen/abwählen Alle Objekte abwählen [11](#page-10-0) Mehrere Objekte oder Punkte auswählen [11](#page-10-0) Verborgenes Objekt auswählen [11](#page-10-0) Bearbeiten Ausschnitt [9](#page-8-0) Form [9](#page-8-0) Umfluss [9](#page-8-0) Duplizieren [8](#page-7-0) Eine Ebene vor [8](#page-7-0) Eine Ebene zurück [8](#page-7-0) erstellen, drehen; Ändern ihrer Größe Gerade Linie auf Winkel von 0°/45°/90° beschränken [11](#page-10-0) Objektdrehung auf 0°/45°/90° beschränken [11](#page-10-0) Rechteck auf Quadrat oder Oval auf Kreis beschränken [11](#page-10-0) Ganz nach hinten [8](#page-7-0) Ganz nach vorn [8](#page-7-0) Gruppieren [8](#page-7-0) Gruppieren rückgängig [8](#page-7-0) Löschen [8](#page-7-0) Mehrfach duplizieren [8](#page-7-0) Modifizieren [8](#page-7-0) Randstil [8](#page-7-0) Sperren/Entsperren [8](#page-7-0) Umfluss [8](#page-7-0) verschieben Mit horizontalen/vertikalen Beschränkungen [12](#page-11-0) Ohne Beschränkung [12](#page-11-0) versetzen 1 Punkt nach links [12](#page-11-0) 1 Punkt nach oben [12](#page-11-0) 1 Punkt nach rechts [12](#page-11-0) 1 Punkt nach unten [12](#page-11-0) 1/10 Punkt nach links [12](#page-11-0) 1/10 Punkt nach oben [12](#page-11-0) 1/10 Punkt nach rechts [12](#page-11-0) 1/10 Punkt nach unten [12](#page-11-0) Öffnen [7](#page-6-0)

### **P**

Papierformat [7](#page-6-0)

### **Q**

QuarkXPress™ Umgebung [7](#page-6-0)

### **R**

Rechtschreibprüfung

Dokument [9](#page-8-0) Text [9](#page-8-0) Wort/Auswahl [9](#page-8-0) Register in Dialogboxen Nächstes [10](#page-9-0) Vorheriges [10](#page-9-0)

### **S**

S&B [7](#page-6-0) Schaltflächen für Rechtschreib- prüfung Alle unbekannten Wörter ins Hilfslexikon aufnehmen [16](#page-15-0) Anfügen [16](#page-15-0) Auslassen [16](#page-15-0) Suchen [16](#page-15-0) Schließen [7](#page-6-0) **Schrift** ändern Feld Schrift in der Maßpalette aufrufen [15](#page-14-0) Nächste [15](#page-14-0) Vorherige [15](#page-14-0) Einzelne Schriftzeichen eingeben Symbol Schriftzeichen [15](#page-14-0) Schriftgrösse Erhöhen nach Voreinstellung [15](#page-14-0) nach Voreinstellung  $#+U$ mschalt+. (Punkt) 1 Punkt [15](#page-14-0) Interaktiv verändern Beschränkt [15](#page-14-0) nicht proportional [15](#page-14-0) Proportional [15](#page-14-0) Vermindern 1 Punkt [15](#page-14-0) nach Voreinstellung [15](#page-14-0) Schrifthöhe/Schriftbreite Erhöhen 1% [15](#page-14-0) 5% [15](#page-14-0) Vermindern 1% [15](#page-14-0) 5% [15](#page-14-0) Unterschneidung/Spationierung verändern Erhöhen 1/20 Geviert [16](#page-15-0) 1/200 Geviert [16](#page-15-0) Vermindern 1/20 Geviert [16](#page-15-0) 1/200 Geviert [16](#page-15-0) Schriftstile Durchgestrichen [7](#page-6-0) Fett [7](#page-6-0) Hochgestellt [8](#page-7-0) Index [8](#page-7-0) Kapitälchen [8](#page-7-0)

Konturiert [7](#page-6-0) Kursiv [7](#page-6-0) Normal [7](#page-6-0) Schattiert [8](#page-7-0) Tiefgestellt [8](#page-7-0) Unterstrichen [7](#page-6-0) Versalien [8](#page-7-0) Wort unterstrichen [7](#page-6-0) Zeichen [8](#page-7-0) Scrollen Echtzeitbewegung aktivieren [6](#page-5-0) Echtzeitbewegung deaktivieren [6](#page-5-0) Einen Bildschirm abwärts [6](#page-5-0) Einen Bildschirm aufwärts [6](#page-5-0) Erweiterte Tastatur Einen Bildschirm abwärts [6](#page-5-0) Einen Bildschirm aufwärts [6](#page-5-0) Zum Dokumentanfang [6](#page-5-0) Zum Dokumentende [6](#page-5-0) Zur ersten Seite [6](#page-5-0) Zur letzten Seite [6](#page-5-0) Zur nächsten Seite [6](#page-5-0) Zur vorhergehenden Seite [6](#page-5-0) Mit der Seitenverschiebehand [5](#page-4-0) Zum Dokumentende [6](#page-5-0) Zur ersten Seite [6](#page-5-0) Zur letzten Seite [6](#page-5-0) Zur nächsten Seite [6](#page-5-0) Zur vorhergehenden Seite [6](#page-5-0) Seite als EPS sichern [7](#page-6-0) Seiten anzeigen Dialogbox Gehe zu Seite [5](#page-4-0) Dokument [5](#page-4-0), [9](#page-8-0) Musterseiten [5](#page-4-0), [9](#page-8-0) Nächste Musterseite [5,](#page-4-0) [9](#page-8-0) Vorherige Musterseite [5,](#page-4-0) [9](#page-8-0) Gehe zu Seite [9](#page-8-0) Seiteneigenschaften [9](#page-8-0) Seitenlayout Seitenlayoutpalette aufrufen [13](#page-12-0) Dialogbox Seiten einfügen aufrufen [13](#page-12-0) Sichern [7](#page-6-0) Sichern unter [7](#page-6-0) Sonderzeichen Einzug hier [17](#page-16-0) Neue Spalte [17](#page-16-0) Neue Zeile [17](#page-16-0) Neuer Absatz [17](#page-16-0) Neuer Rahmen [17](#page-16-0) Rechts eingezogener Tabulator [17](#page-16-0) Weiche Neuzeile [17](#page-16-0) Stilvorlagen [7](#page-6-0) zeigen/verbergen [9](#page-8-0)

Stilvorlagenpalette aufrufen [13](#page-12-0) Dialogbox Stilvorlage bearbeiten aufrufen [13](#page-12-0) Kein Stil und danach Stilvorlage anwenden [13](#page-12-0) Kontextmenü Stilvorlage bearbeiten aufrufen [13](#page-12-0) Suchen/Ersetzen [7](#page-6-0) Suchen/Ersetzen schließen [7](#page-6-0) Suchen/Ersetzen-Palette aufrufen [14](#page-13-0) Schaltfläche Weitersuchen in Suche erstes ändern [14](#page-13-0)

### **T**

schließen [14](#page-13-0)

Text an aktuelle Version von QuarkXPress anpassen [15](#page-14-0) Ausrichtung Blocksatz [8](#page-7-0) Erzwungener Blocksatz [8](#page-7-0) Formate [8](#page-7-0) Linien [8](#page-7-0) Linksbündig [8](#page-7-0) Rechtsbündig [8](#page-7-0) Tabulatoren [8](#page-7-0) Zeilenabstand [8](#page-7-0) Zentriert [8](#page-7-0) Automatische Seitennummerierungszeichen in Textrahmen Aktueller Textrahmen [15](#page-14-0) Nächster Textrahmen [15](#page-14-0) Vorheriger Textrahmen [15](#page-14-0) Größe → Anderer Wert [7](#page-6-0) mit der Maus markieren Absatz markieren [18](#page-17-0) Text markieren [18](#page-17-0) Texteinfügemarke platzieren [18](#page-17-0) Wort einschließlich Punkt, Komma etc. markieren [18](#page-17-0) Wort markieren [18](#page-17-0) Zeile markieren [18](#page-17-0) suchen Flexibles Leerzeichen [17](#page-16-0) Interpunktionsraum [17](#page-16-0) Jokerzeichen [16](#page-15-0) Neue Spalte [17](#page-16-0) Neue Zeile [16](#page-15-0) Neuer Absatz [16](#page-15-0) Neuer Rahmen [17](#page-16-0) Seitenzahl des aktuellen Rahmens [17](#page-16-0) Seitenzahl des nächsten Rahmens [17](#page-16-0) Seitenzahl des vorherigen Rahmens [17](#page-16-0) Tabulator [16](#page-15-0) Umgekehrter Schrägstrich [16](#page-15-0) ziehen und loslassen Text ziehen [16](#page-15-0)

Text ziehen+kopieren [16](#page-15-0) Text in Rahmen [8](#page-7-0) Text sichern [7](#page-6-0) Text/Bild laden [7](#page-6-0) Texteinfügemarke bewegen Zum nächsten Absatz [17](#page-16-0) Zum nächsten Wort [17](#page-16-0) Zum nächsten Zeichen [17](#page-16-0) Zum Textanfang [17](#page-16-0) Zum Textende [17](#page-16-0) Zum vorhergehenden Absatz [17](#page-16-0) Zum vorhergehenden Wort [17](#page-16-0) Zum vorherigen Zeichen [17](#page-16-0) Zum Zeilenanfang [17](#page-16-0) Zum Zeilenende [17](#page-16-0) Zur nächsten Zeile [17](#page-16-0) Zur vorherigen Zeile [17](#page-16-0) Trennvorschlag [9](#page-8-0)

### **U**

Überfüllung zeigen/verbergen [9](#page-8-0) Überfüllungspalette aufrufen [13](#page-12-0)

### **W**

Werkzeuge zeigen/verbergen [9](#page-8-0) Werkzeugpalette Nächstes Werkzeug auswählen [13](#page-12-0) Vorheriges Werkzeug auswählen [13](#page-12-0) Werkzeug ausgewählt lassen [13](#page-12-0) zeigen/verbergen [13](#page-12-0)

Widerrufen/Wiederherstellen [7](#page-6-0)

### **Z**

Zeichen löschen Markierte Zeichen [18](#page-17-0) Nächstes Wort [18](#page-17-0) Nächstes Zeichen [18](#page-17-0) erweiterte Tastatur [18](#page-17-0) Vorheriges Wort [18](#page-17-0) Vorheriges Zeichen [18](#page-17-0) markieren Nächstes Zeichen [18](#page-17-0) Vorheriges Zeichen [18](#page-17-0) Zum nächsten Absatz [18](#page-17-0) Zum nächsten Wort [18](#page-17-0) Zum Textanfang [18](#page-17-0) Zum Textende [18](#page-17-0) Zum vorhergehenden Absatz [18](#page-17-0) Zum vorhergehenden Wort [18](#page-17-0) Zum Zeilenanfang [18](#page-17-0) Zum Zeilenende [18](#page-17-0) Zur nächsten Zeile [18](#page-17-0) Zur vorherige Zeile [18](#page-17-0) zeigen/verbergen [9](#page-8-0) Zeilenabstand Erhöhen 1 Punkt [16](#page-15-0) 1/10 Punkt [16](#page-15-0) Vermindern 1 Punkt [16](#page-15-0) 1/10 Punkt [16](#page-15-0) Zurück zur letzten automatisch gesicherten Fassung [7](#page-6-0)